## Інструкція користувача

# **StrikePlagiarism.com** OIS OPEN JOURNAL **SYSTEM**

Open Journal Systems (OJS) - це платформа для усього процесу редакційного керування та система для онлайн-видань.

Завдяки інтеграції користувачі, які використовують обидві системи, можуть: • керувати інтегрованими системами через єдиний акаунт в OJS; надсилати документи на антиплагіат;

отримувати Звіт про схожість в акаунті користувача в OJS.

#### Перед використанням плагіна вам потрібно створити новий матеріал і завантажити ф а й л.

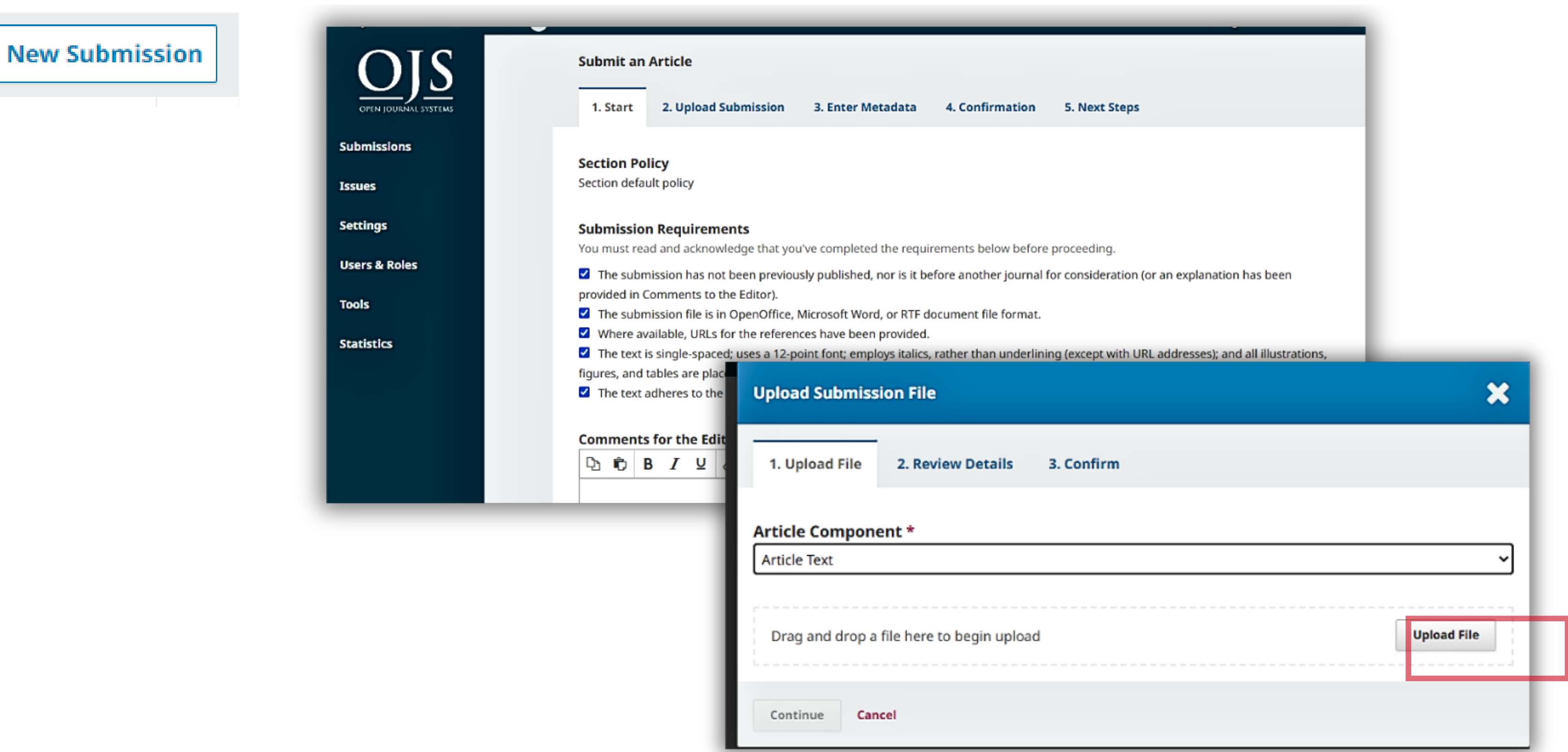

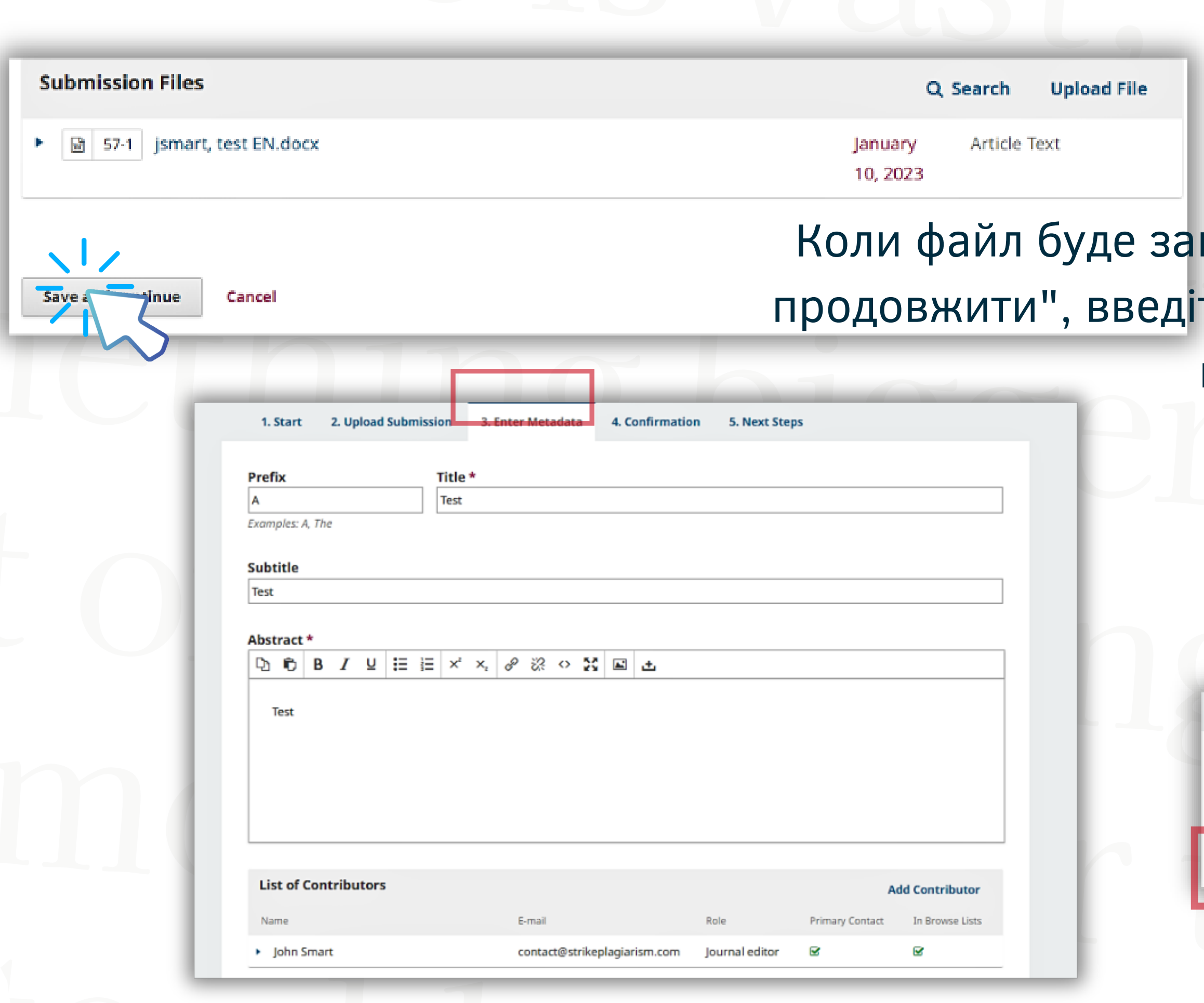

## вантажено, натисніть "Зберегти і ть метадані роботи та "Завершити відправлення"

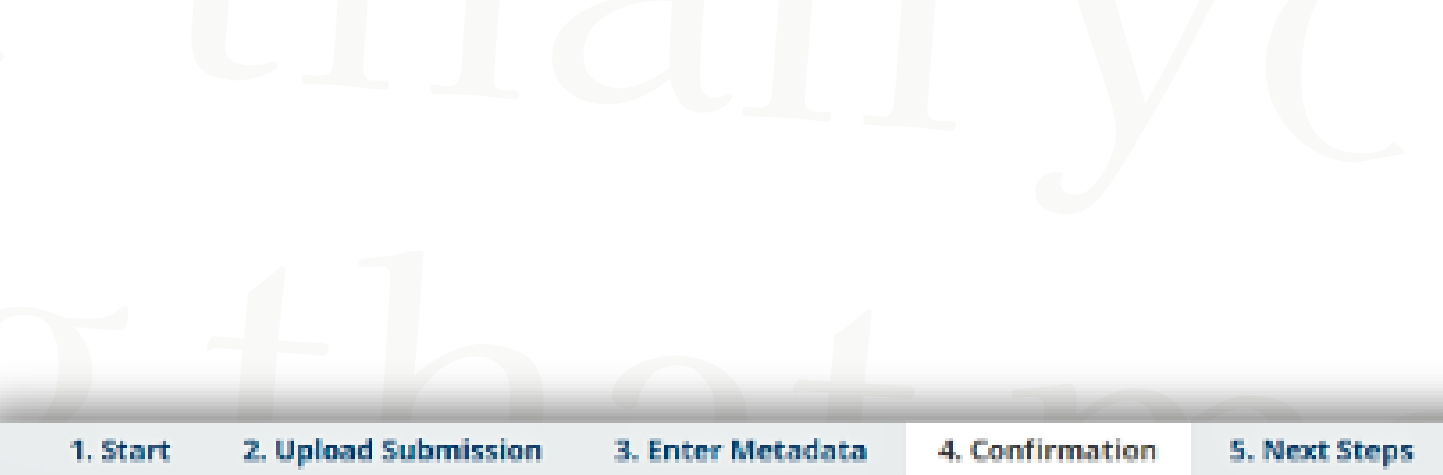

Your submission has been uploaded and is ready to be sent. You may go back to review and adjust any of th before continuing. When you are ready, click "Finish Submission".

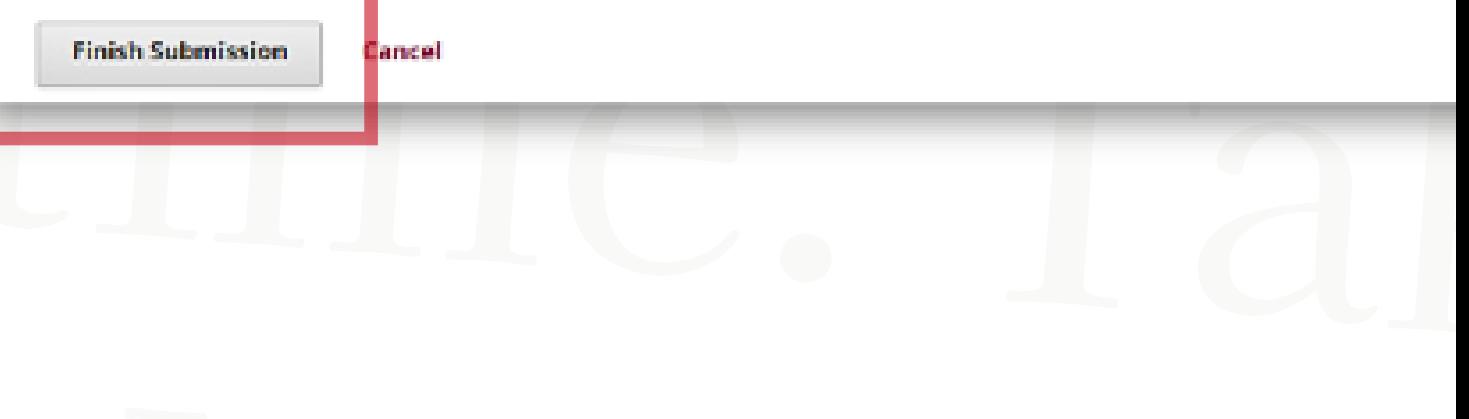

### 1.**Як використовувати плагін?**

У списку надісланих матеріалів виберіть документ, який потрібно відправити на антиплагіат - розгорніть його, натиснувши на стрілку, - а потім натисніть "Показати матеріал".

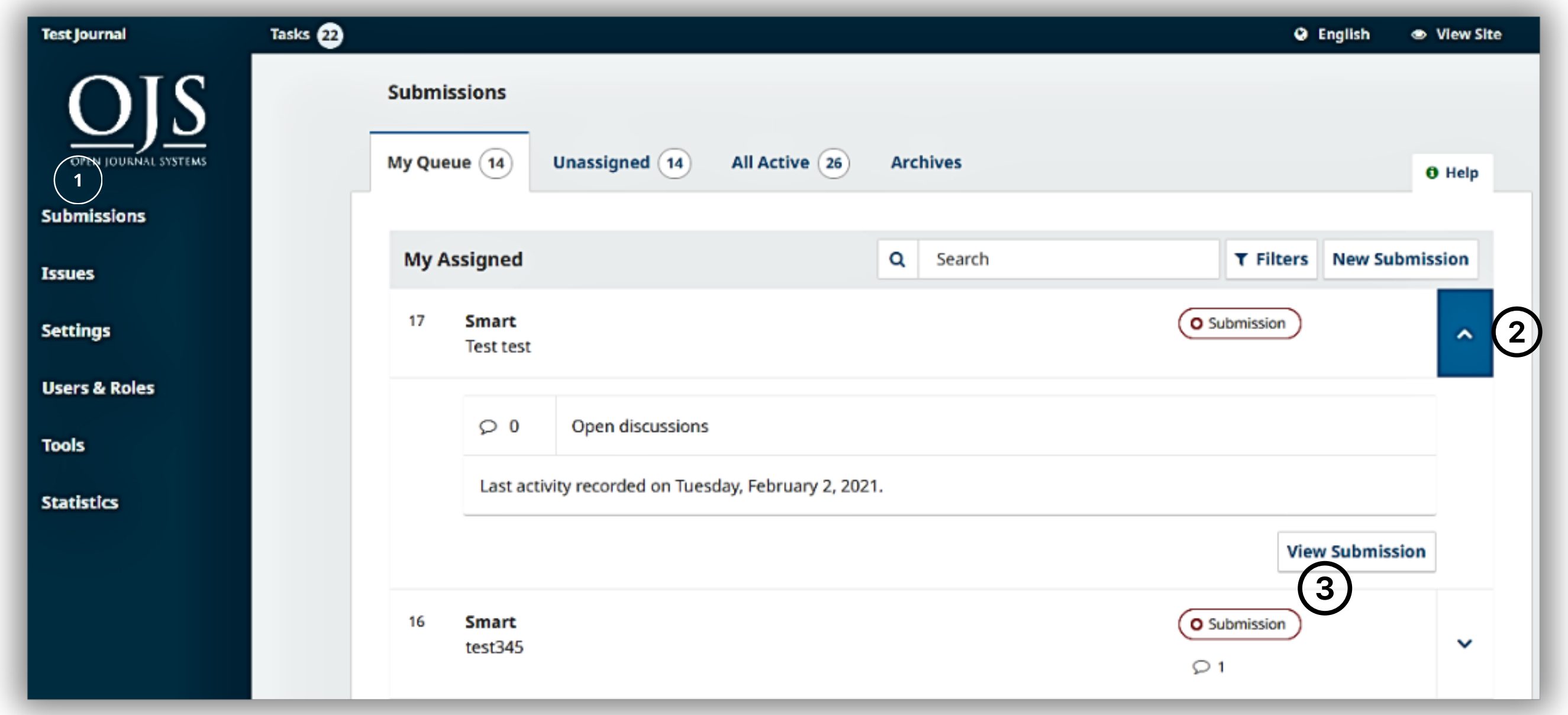

#### У попередньому перегляді відправлених матеріалів натисніть стрілку ще раз, щоб відобразити опції під документом, а потім Надішліть файл на антиплагіат.

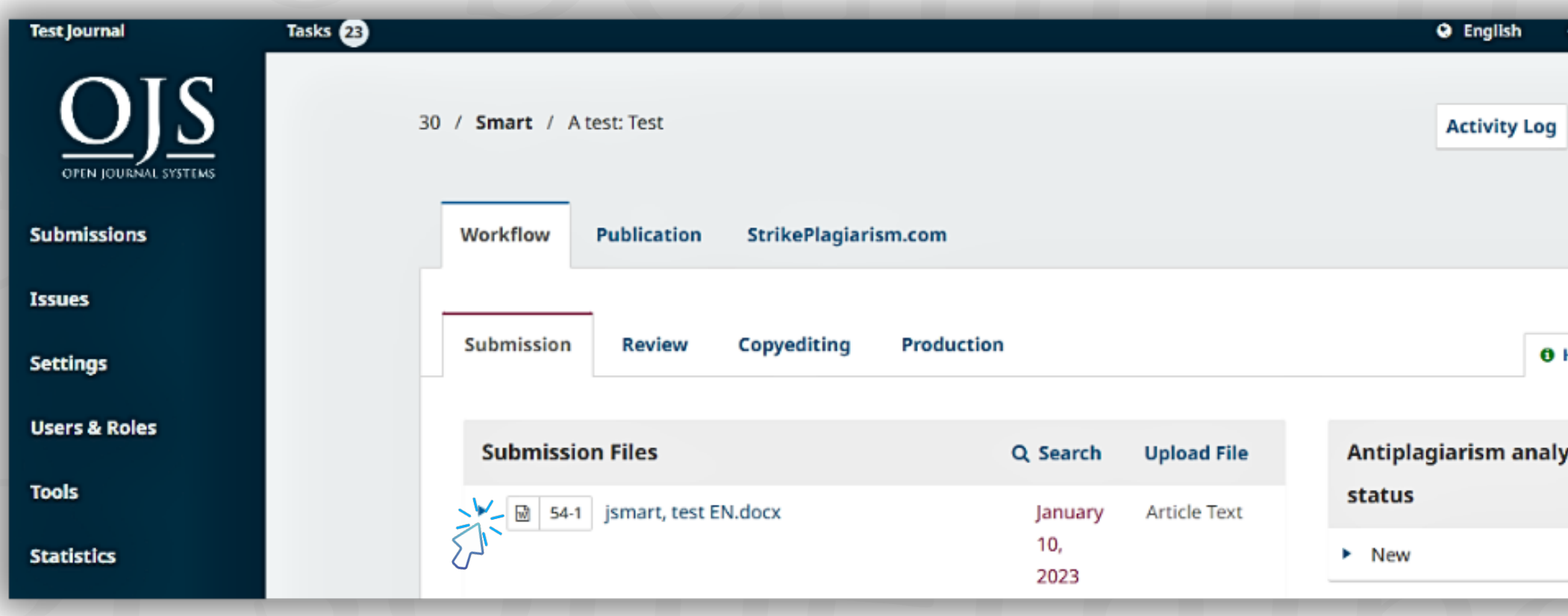

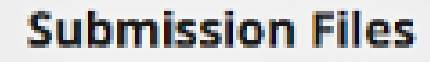

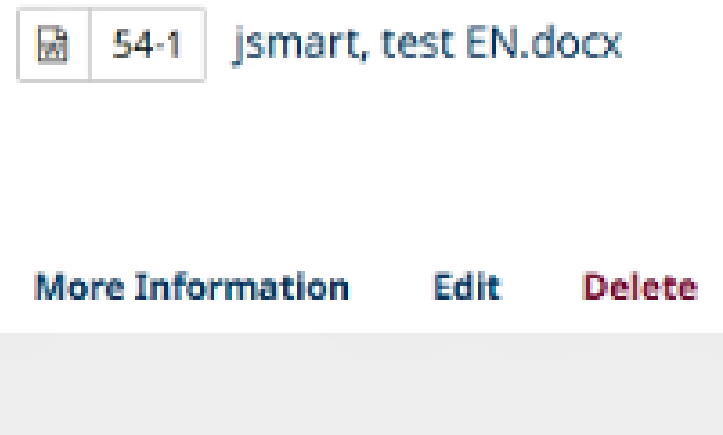

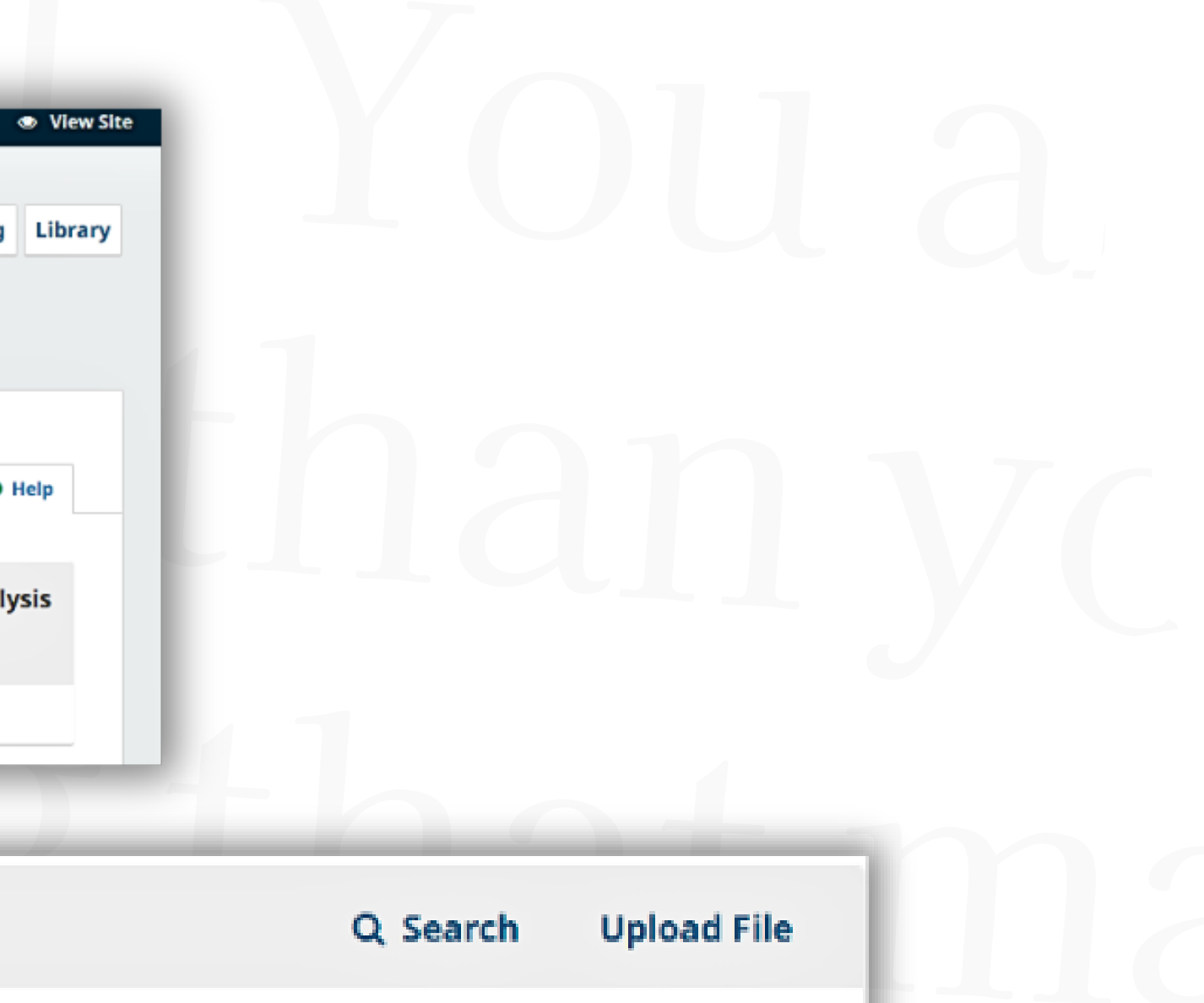

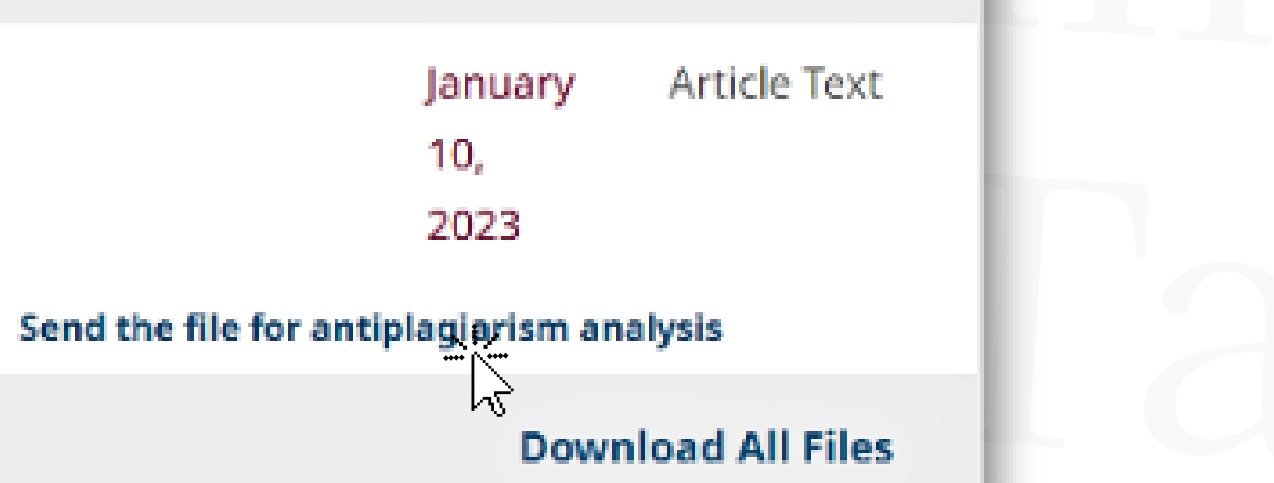

#### Вам потрібно підтвердити дію, і якщо все зроблено правильно, ви отримаєте повідомлення про те, що файл відправлено на аналіз.

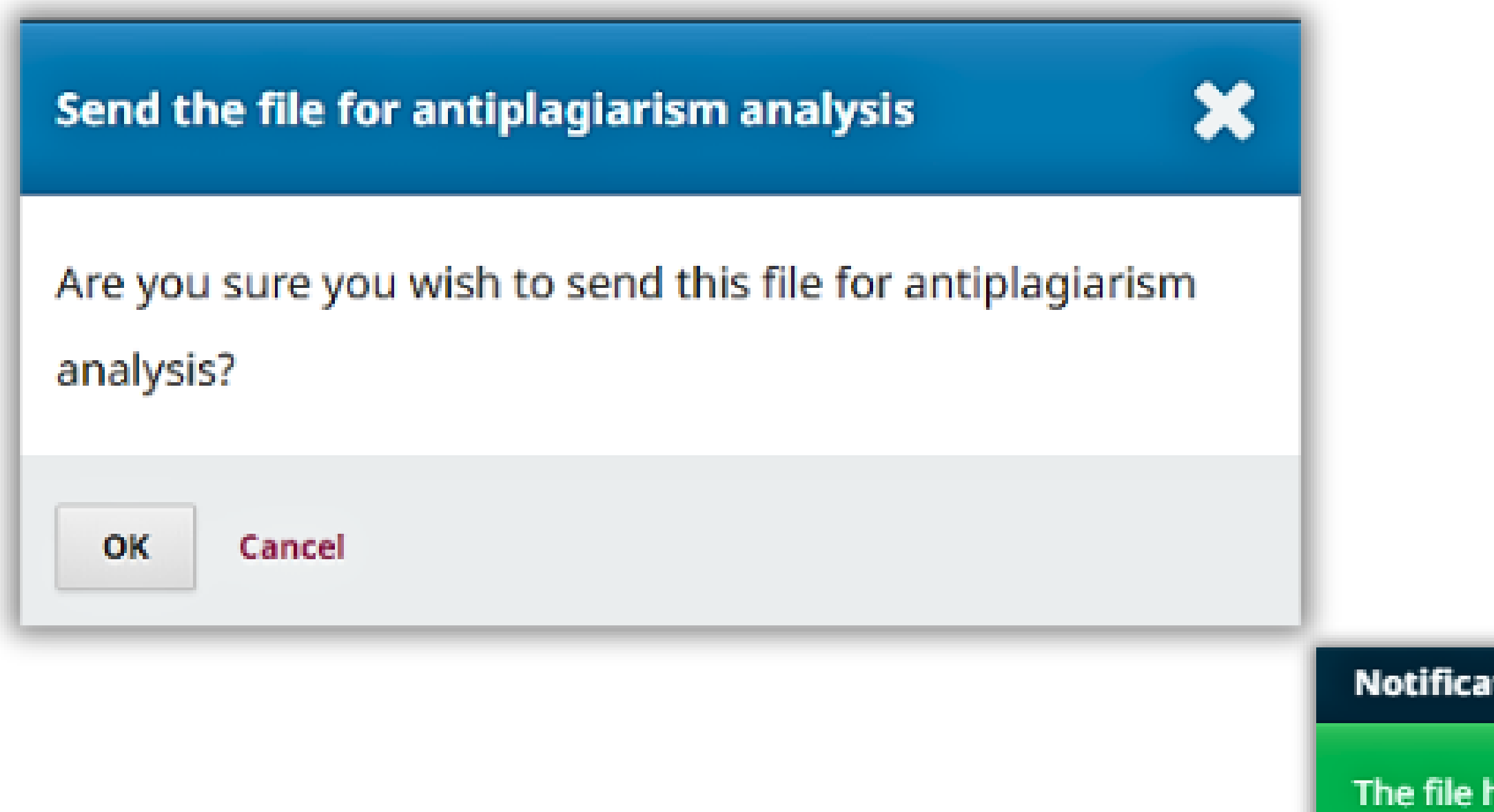

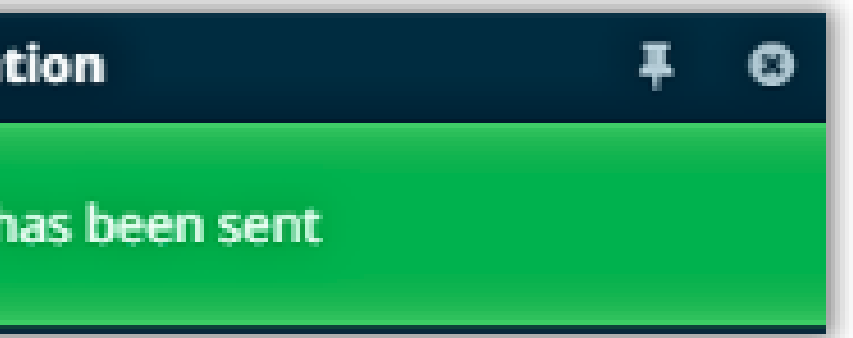

#### Ви можете перевірити статус документів, відправлених на антиплагіат.

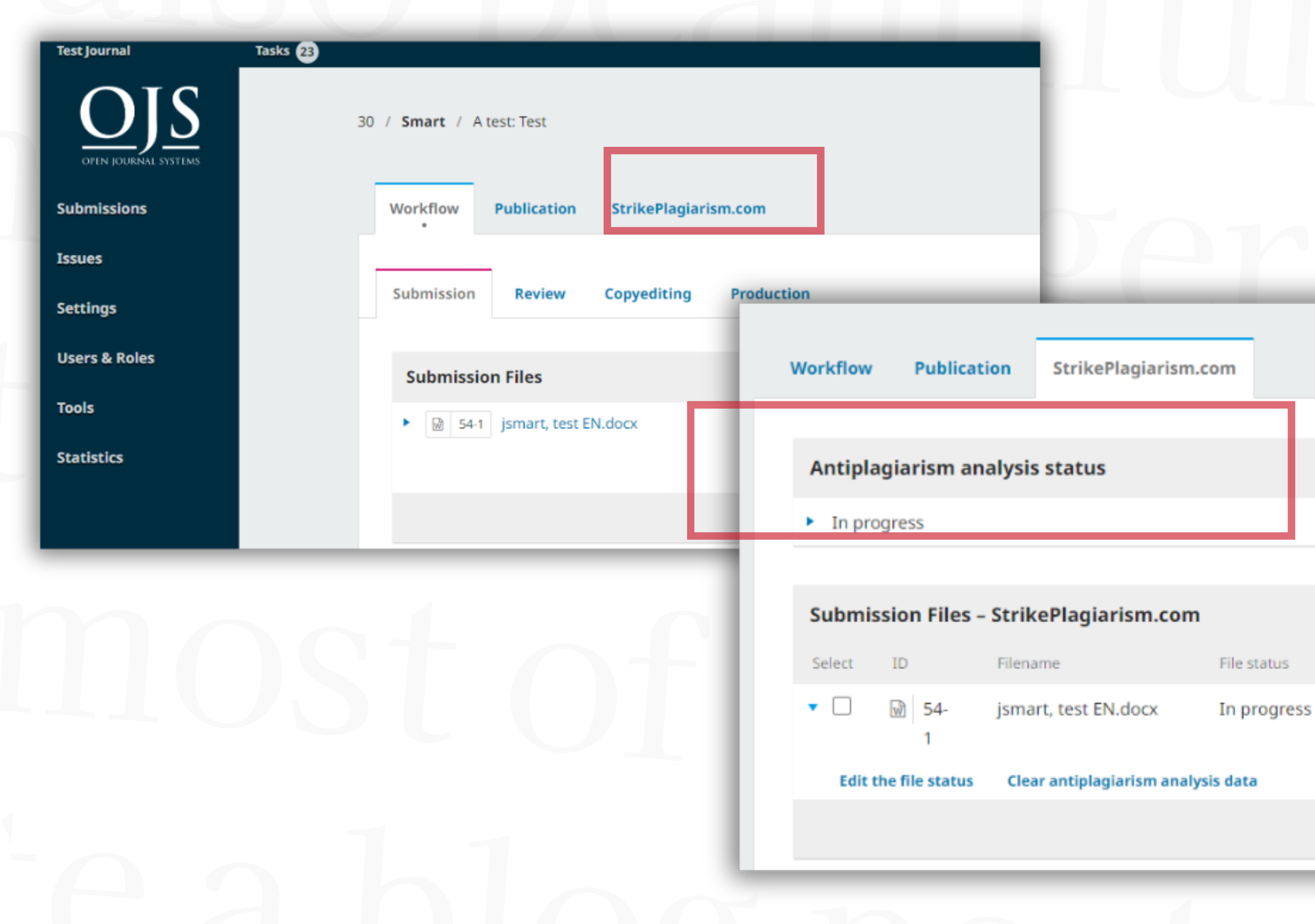

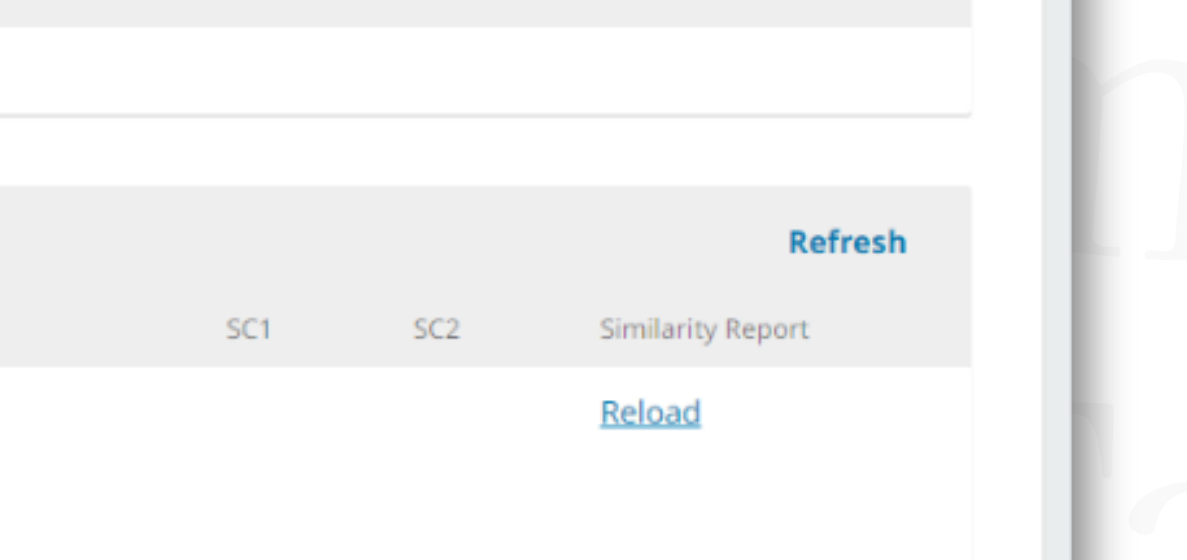

**Approved** Rejected Will not be evaluated

#### Як тільки аналіз завершений, ви можете ознайомитись із Коефіцієнтами подібності ( КП1, КП2) і завантажити звіт подібності.

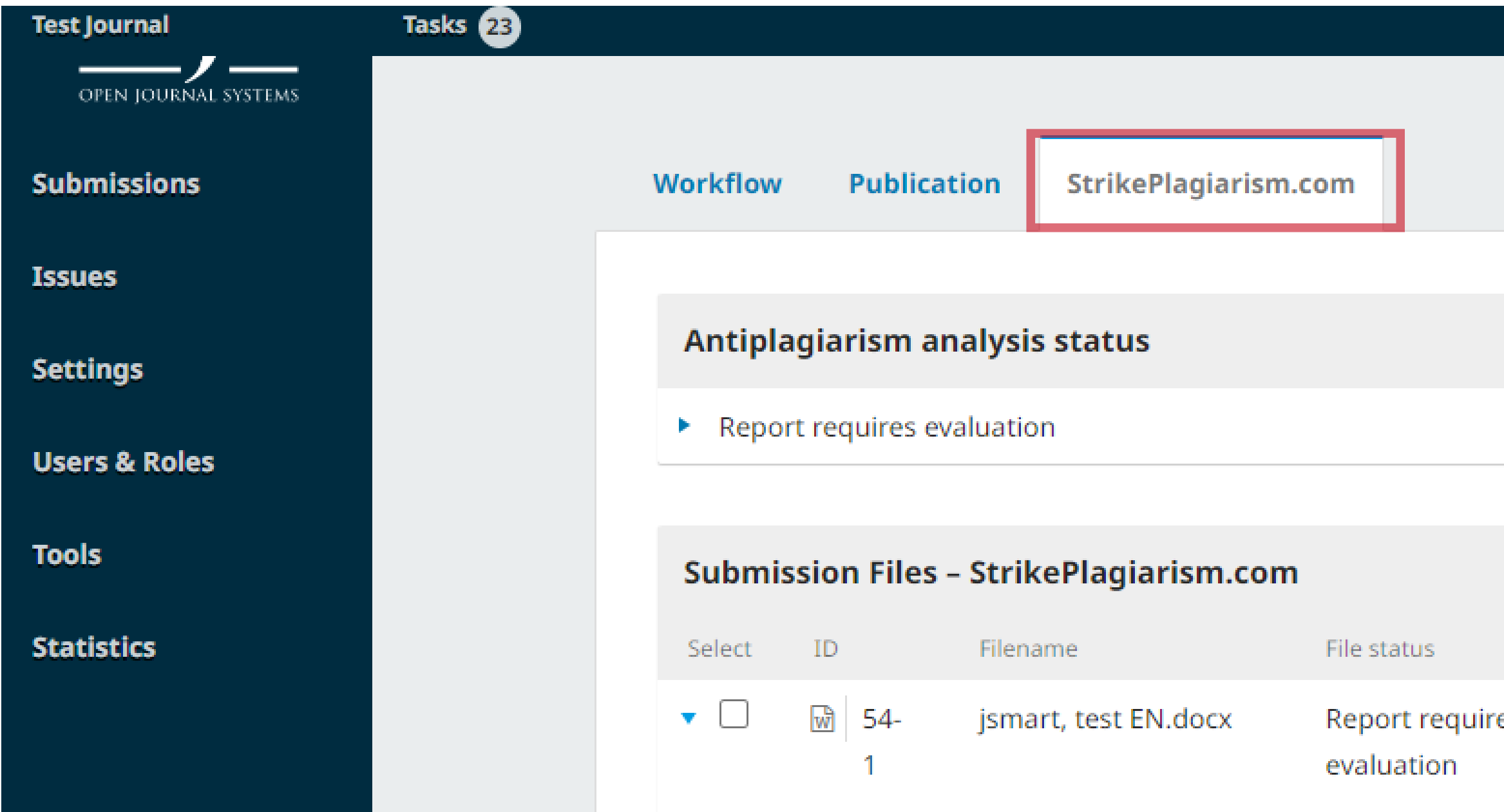

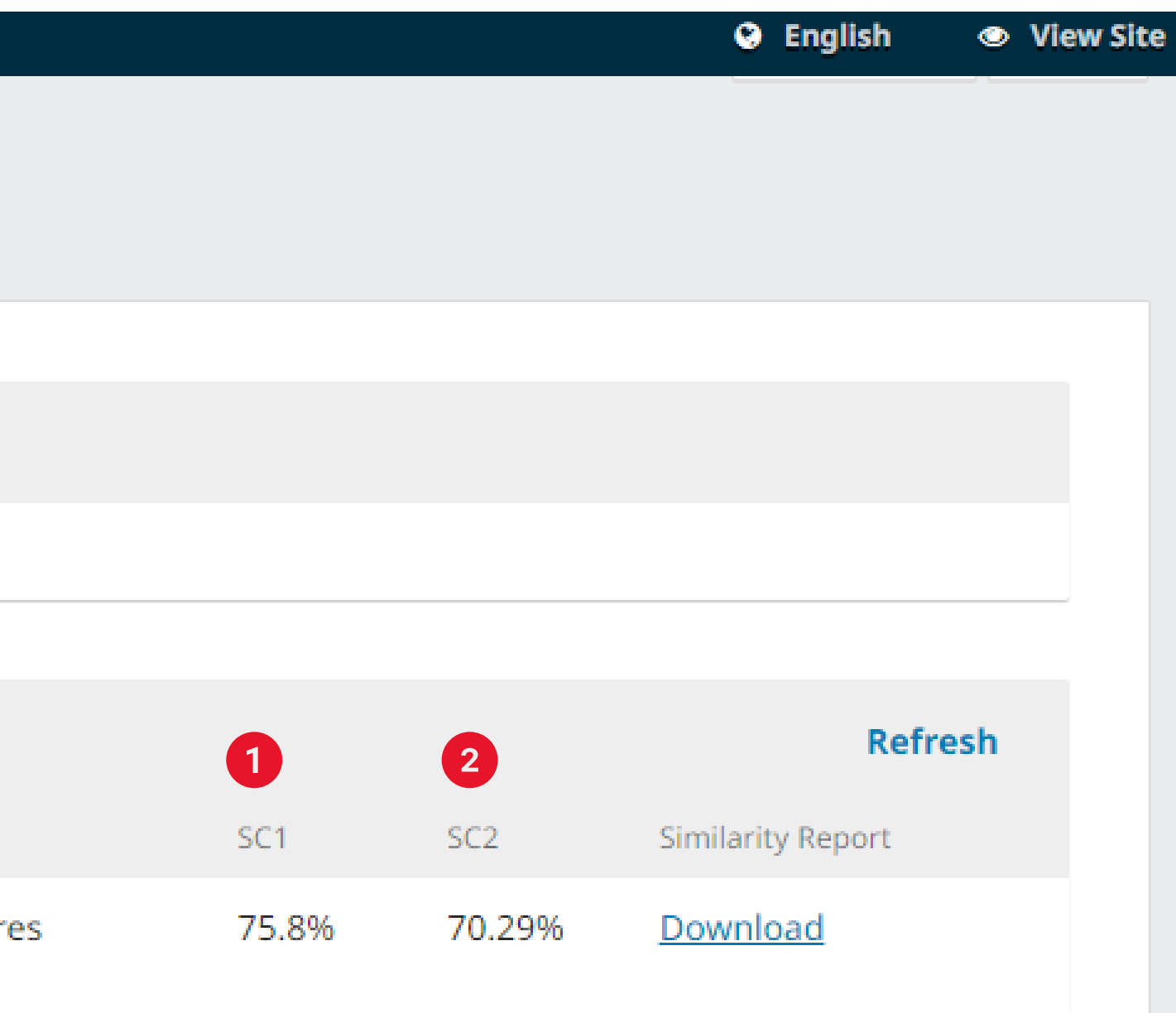

#### Коли ви завантажите звіт про схожість, він відкриється у форматі HTML, і ви зможете переглянути результати перевірки.

**StrikePlagiarism.com** 

**Test Anna** 

TITLE: test EN.docx [ID:9489174] **AUTHOR(S):** Anna

**COORDINATOR:** 

#### Record of similarities

Please note that high coefficient values do not automatically mean plagiarism. The report must be analyzed by an authorized person.

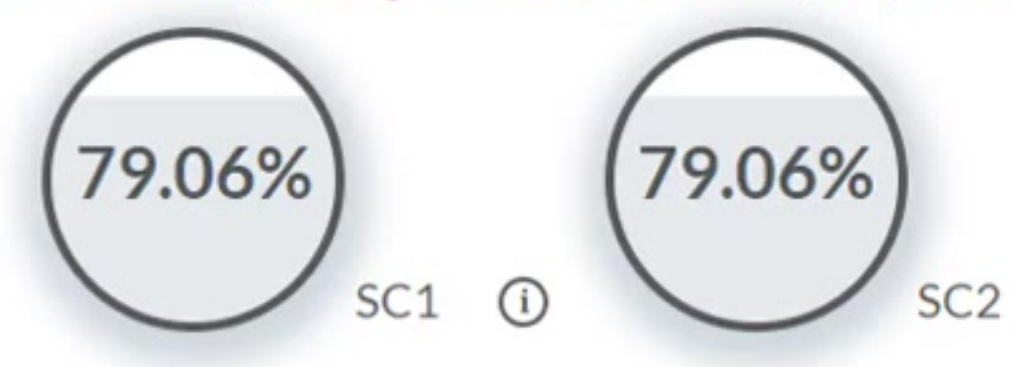

10 The phrase length for the SC 2

1471 Length in words

#### List of possible text manipulation attempts

In this section, you can find information regarding text modifications that may aim at temper with the analysis results. Invisible to the person evaluating the content of the document on a printout or in a file, they influence the phrases compared during text analysis (by causing intended misspellings) to conceal borrowings as well as to falsify values in the Similarity Report. It should be assessed whether the modifications are intentional or not.

Characters from another alphabet

REPORT DATE: 2022-12-02 14:58:35

Show details: 9

 $(i)$ 

9984 Length in characters

35 show in the text 틀  $@{0}$ Α ₩ § "  $\hat{\phantom{a}}$  $\check{ }$ 

#### Ви також можете:

- редагувати статус файлу
- очистити дані аналізу на антиплагіат

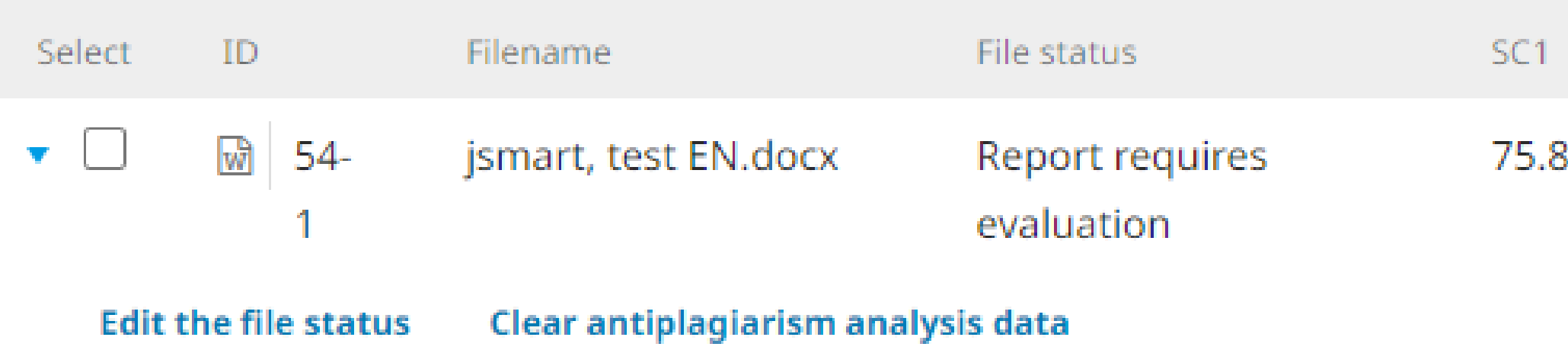

#### Ви можете редагувати статус обраного документа, якщо звіт вже був оцінений: підтвердити або відмінити, або пропустити перевірку.

**Approved** Rejected

#### Will not be evaluated

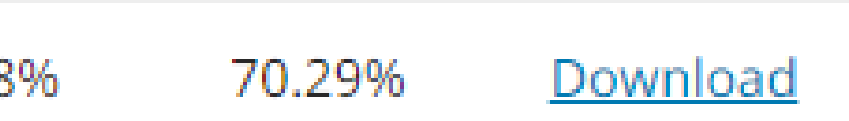

**Similarity Report** 

SC<sub>2</sub>

#### **Approved**

Вибір опції "Підтвердити" означає згоду з результатом антиплагіату. У цьому випадку робота буде автоматично додана до бази порівняння клієнтів.

Rejected

Вибір кнопки "Відмінити" відхилить документ. Ця опція використовується для позначення звітів, що не пройшли перевірку. Документи не будуть додані до бази даних для порівняння.

Will not be evaluated

Ми рекомендуємо використовувати цю опцію для документів, які все ще перебувають у процесі аналізу. Документи не будуть додані до бази порівняння. Якщо ви неправильно вибрали статус документа, ви можете змінити його пізніше.

#### Ви можете редагувати статус для декількох документів одночасно. Для цього оберіть декілька документів зі списку.

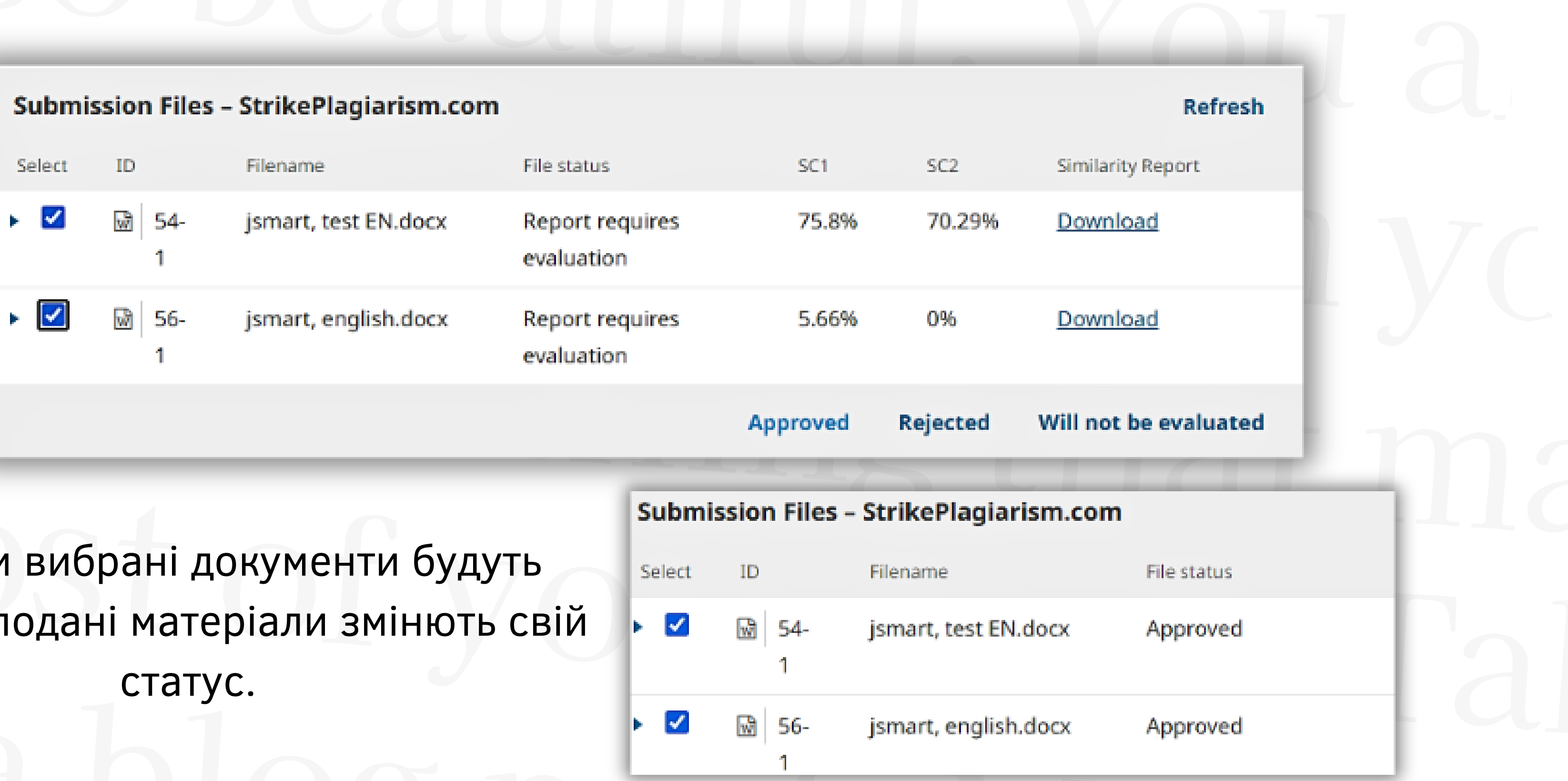

Як тільки прийняті, п

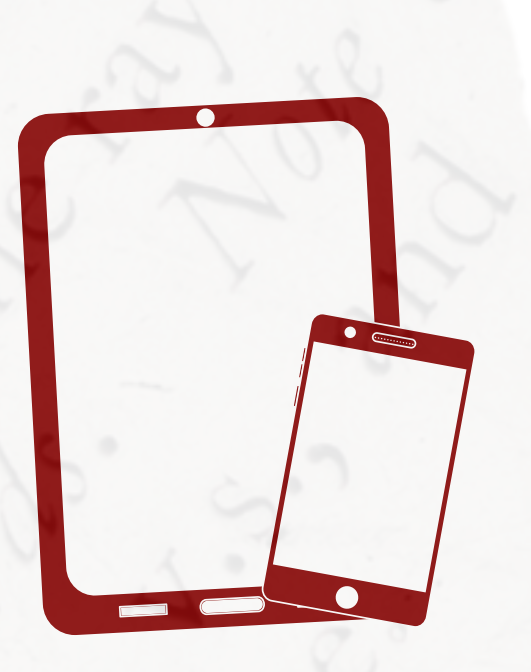

## Дякуємо за увагу!

Якщо у вас залишились питання, будь ласка, зв 'яжіться з нами: ukraine@strikeplagiarism.com

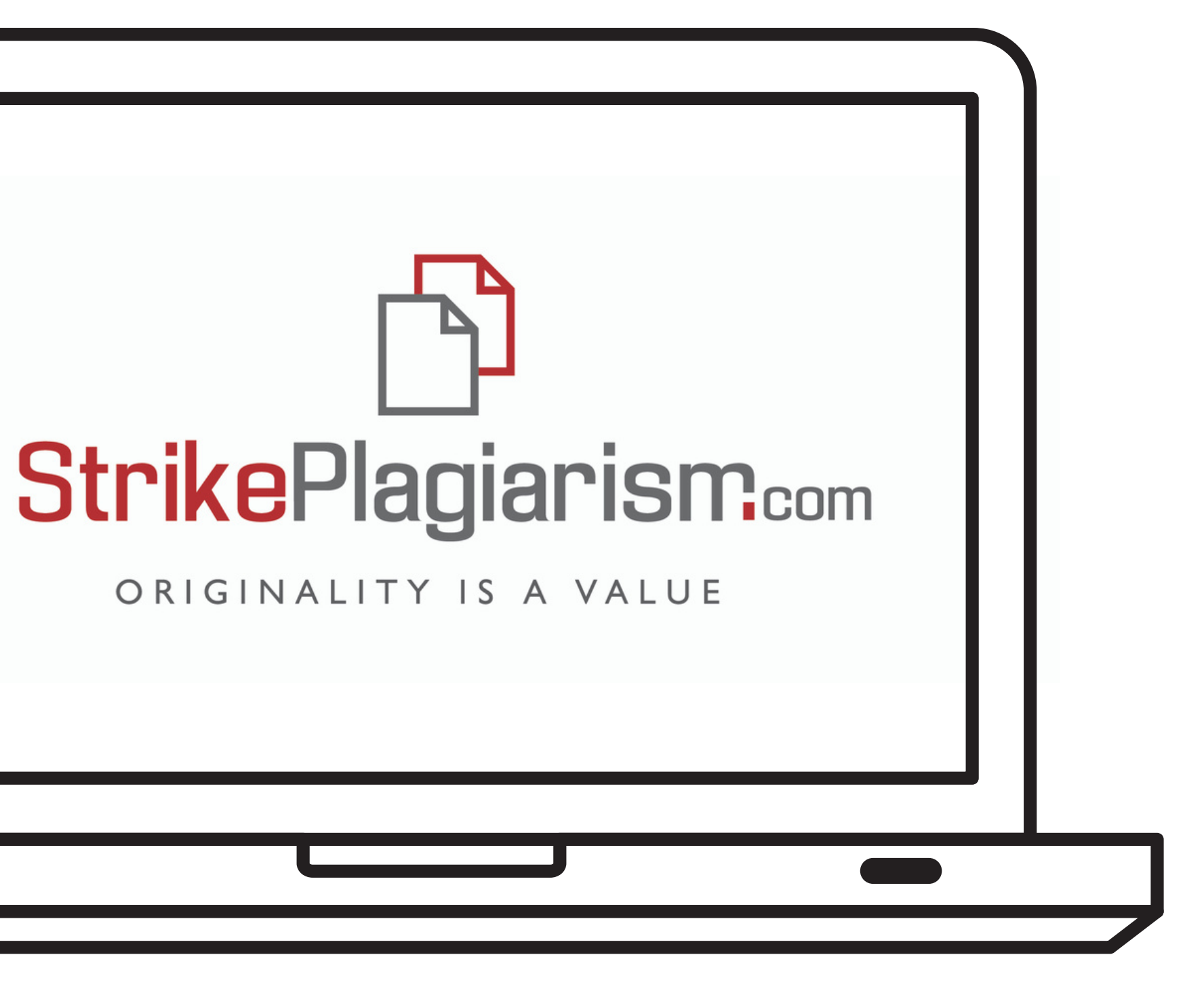